# aiTextEditor / cdrTextEditor documentation

# **Overview**

aiTextEditor / cdrTextEditor simplifies the edit and change of texts in vector based formats (Adobe® Illustrator® , CorelDRAW® ).

The application collects text items from the vector based file and gives a simple and clear interface for searching and editing while keeping the graphical content untouched. For the import and modification of texts, it requires the appropriate graphical application (appropriate version of Adobe® Illustrator® or CorelDRAW®). Text editing only requires Adobe® Reader®. This is useful in cases when these two activities are separated (eg. when more people work on the same project, they work on different computers or when data mobility is important). The modified and changed text items keep their coordinates and where possible the formatting styles. Of course this doesn't mean there is no need for checking. There may be different lengths of text, which may need manual correction. There is an option to change the color of modified text parts, wich is very helpful for checking the new texts.

#### *Requirements*

The application runs on Windows (2000/2003/XP) operating system.

For importing and changing of texts, it needs the appropriate graphical application. Currently, it can work with **Adobe® Illustrator® 10, CS2, CS3, CS4, CS5** and **CorelDRAW® 12, X3 and X4**.

For the edit of texts, it only needs the recent version of **Adobe® Reader®** , because the preview image from the vector based format is in pdf format, and we use Reader to display it.

[Reader is freely available](http://www.adobe.com/uk/products/acrobat/readstep2_allversions.html) from Adobe's website.

## **Menu**

## *Project*

The application saves the data of vector based file and text items in a project file.

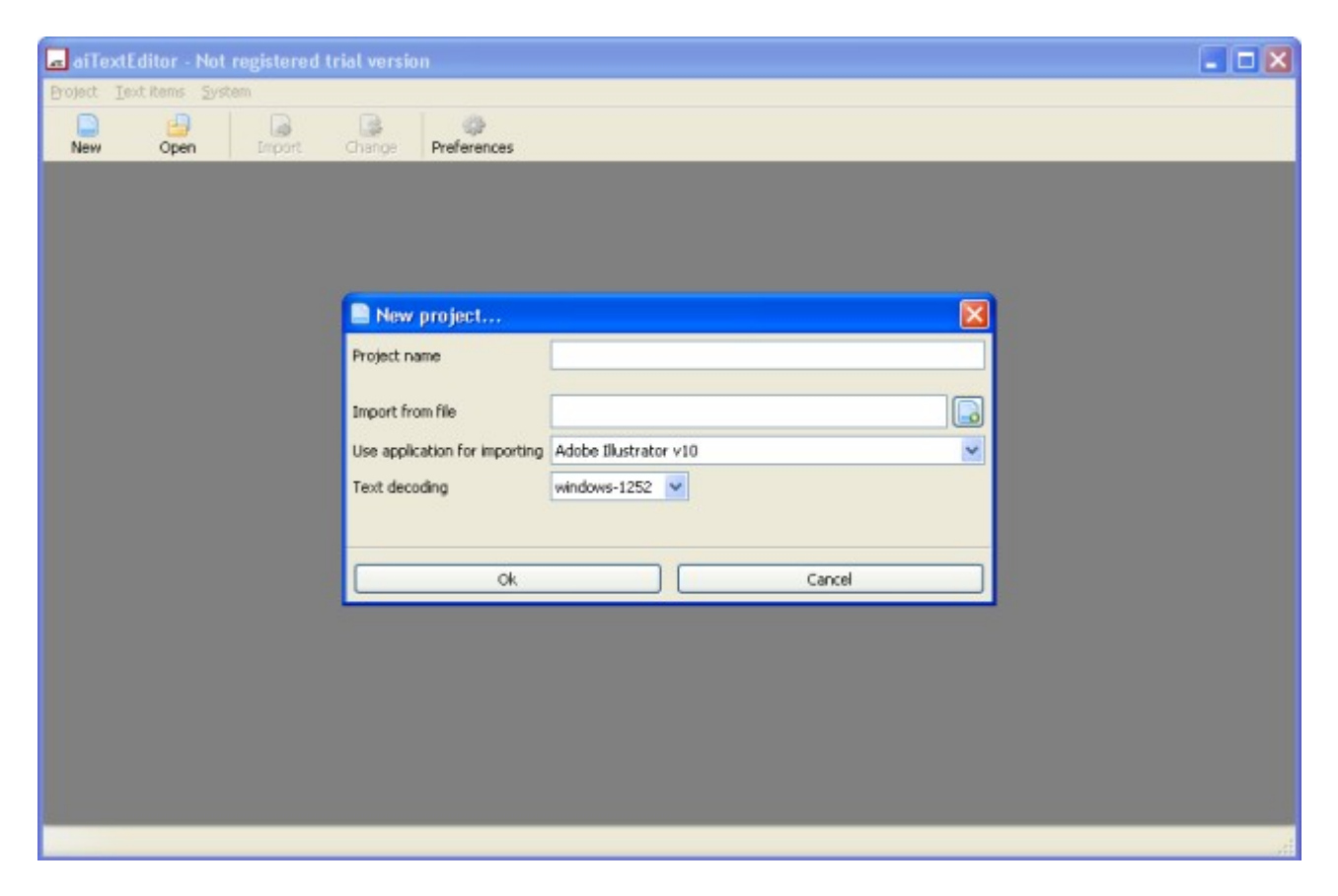

Project name: project's name in the title of the application.

Import from file: the vector based source file with the text items to be modified.

Use application for importing: the appropriate graphical application for importing, to handle the source file. aiTextEditor supports Adobe® Illustrator® 10, CS2, CS3, CS4, CS5 and cdrTextEditor supports CorelDRAW® 12, X3 and X4.

Text decoding: we use unicode for storing texts inside our databases. This parameter can be used for importing and changing text items.

When working on an open project, you can also see a *Properties* item in the *Project* menu. With this, you can alter the project name and the fonts of the table.

After a succesful import, you can see the editing surface. There is a table with the text items on the left, and the preview on the right.

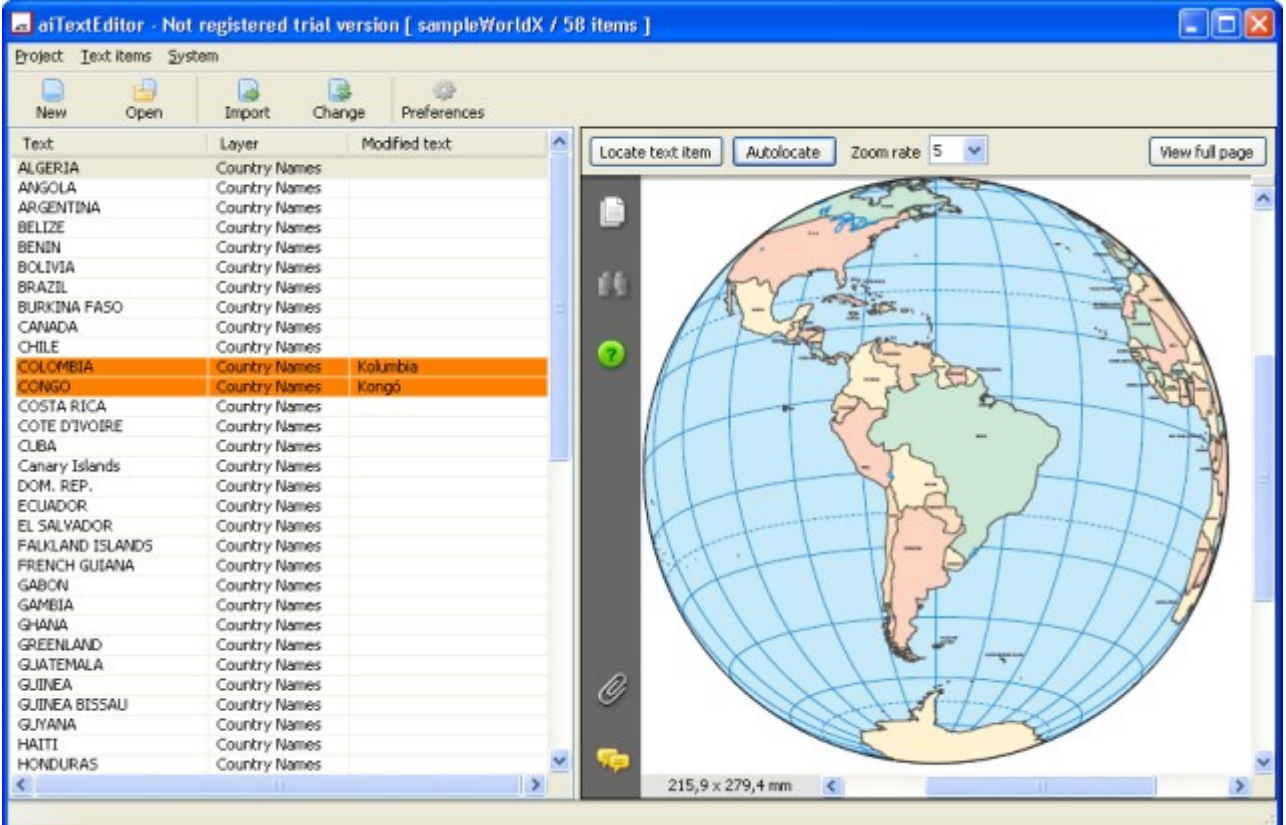

Locate text item: shows the table's current items on the preview.

Autolocate: automatically shows the table's active item on the preview when you move the table.

Zoom rate: zooming factor for locate text item.

View full page: shows the full preview image.

For item modification, double-click on the appropriate row of the table, and you can edit the content. The table shows the modified items with a different color.

There's no need to save the project directly. Every change is stored immediately.

## *Text items*

#### **Import**

You can run the import again any time, just choose *Import* from the *Text items* menu. In case there are text items in the project, the system will only remove earlier imported items after your confirmation.

#### **Change**

After the editing process, you can put the texts back into the source file.

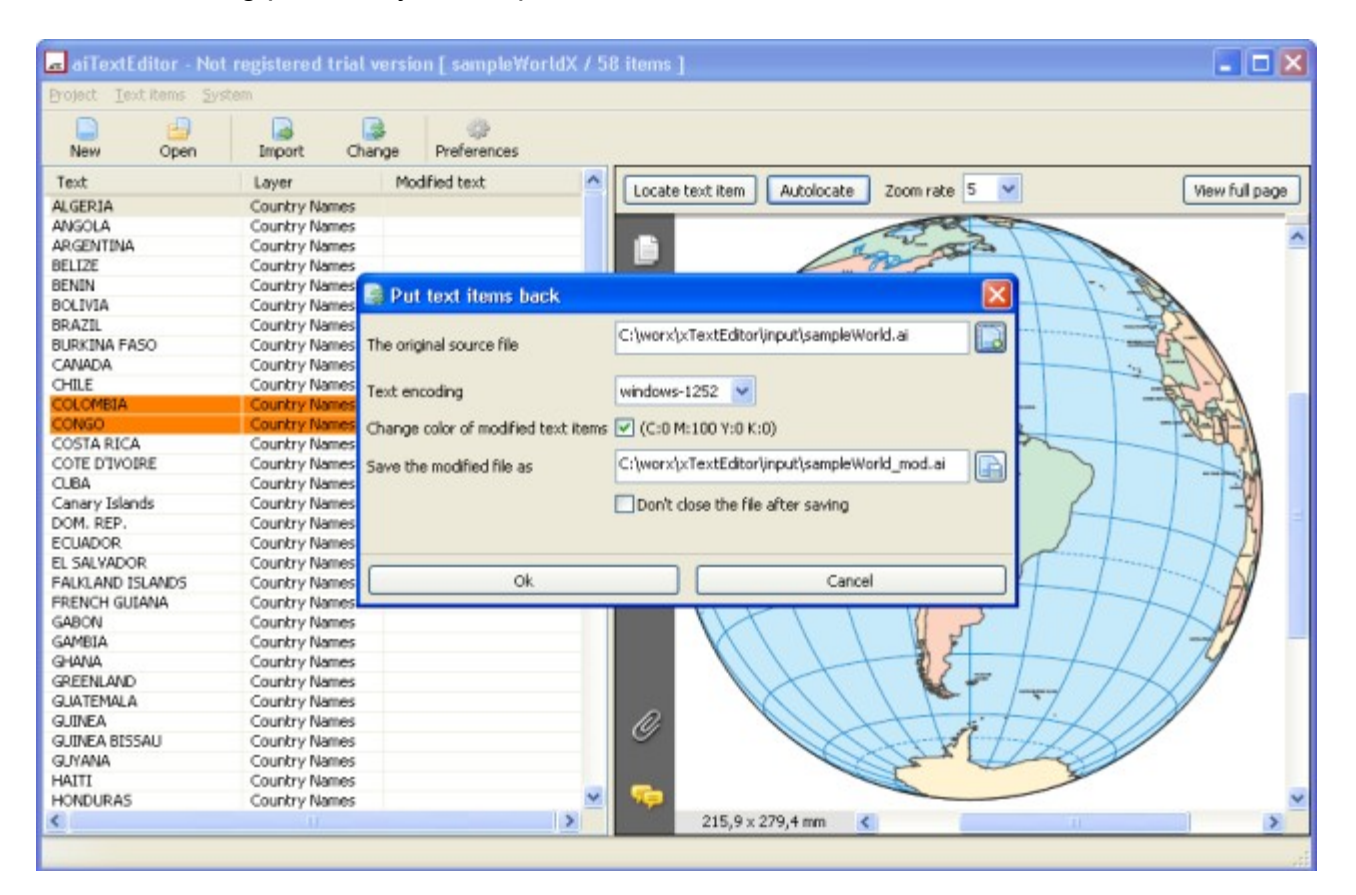

The original source file: the system opens the source file again, modifies text items and saves it as a new file.

Text encoding: codec used for encoding unicode text.

Change color of modified text items: an option to change the color of modified text parts, which makes it easier to check the final file.

Save the modified file as: name of the modified file.

If you don't want to close the file after saving, check the box.

### *System*

The following settings can be modified in *System / Preferences*.

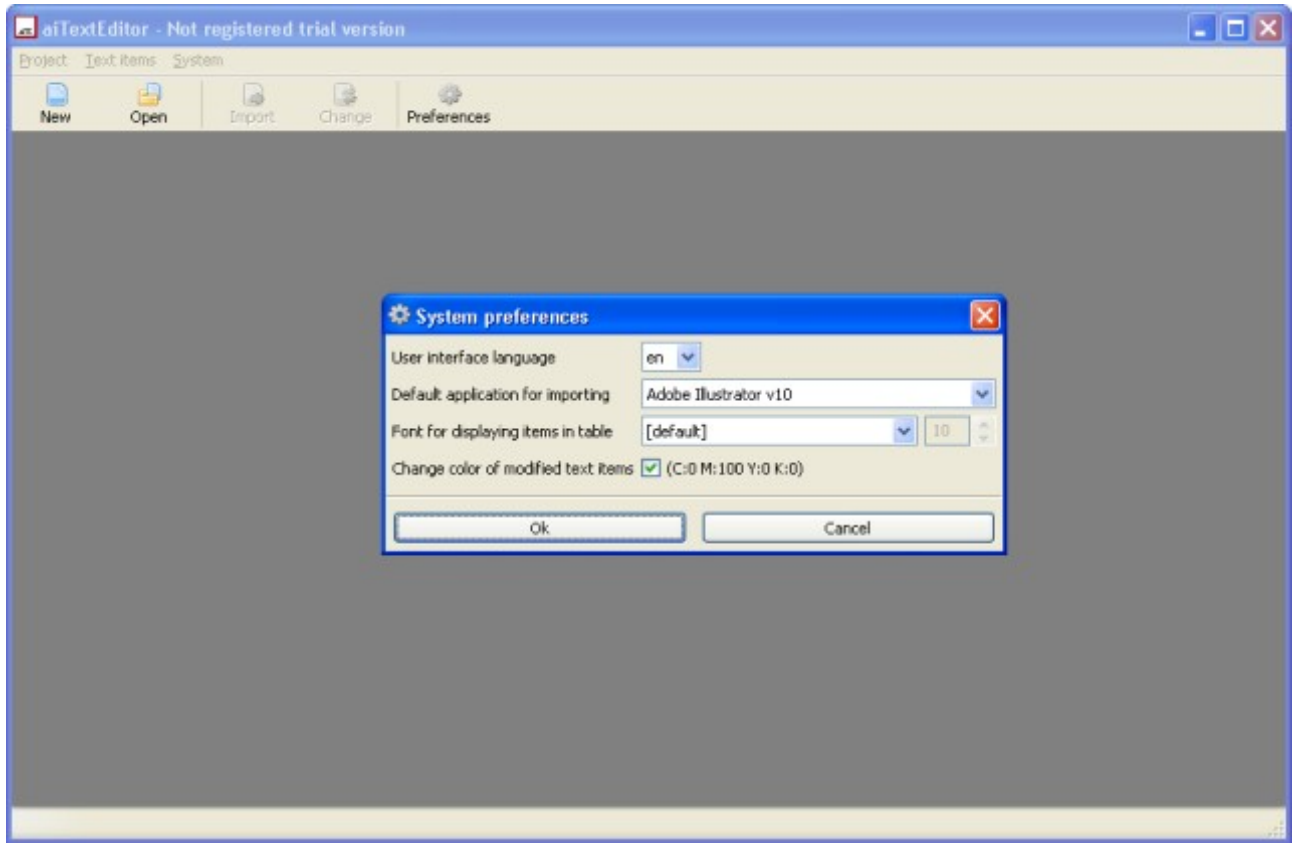

User interface language: the language used. A change in this parameter may require restart.

Default application for importing: the system supports certain versions of Adobe® Illustrator® and CorelDRAW® .

Table font: default font for displaying text items in the table.

Change color of modified items: new color setting for modified text items (color is C:0 M:100 Y:0 K:0). This is useful for checking changed texts.